# PMO: autokorr och kallelser

## Lägga in autokorrigering

- Arkiv
- Inställningar
- Autokorrigering
- Ny
- Skriv corona i översta rutan (eller annat valfritt kortkommando)
- Skriv in texten i den undre rutan.
- Tryck OK

## Förslag på text att lägga in

På grund av pågående utbrott av corona/covid-19 måste vi tyvärr införa förändringar i vår verksamhet för att begränsa smittspridningen. Om ni eller ert barn är förkylda och/eller har feber ber vi er ringa BVC för att boka om tiden. Om möjligt ska bara en förälder följa med barnet och helst inga syskon.

Det är viktigt att ni fortsätter att komma till era besök på BVC när det är möjligt.

# Övre rutan – valt kortkommando skrivs in

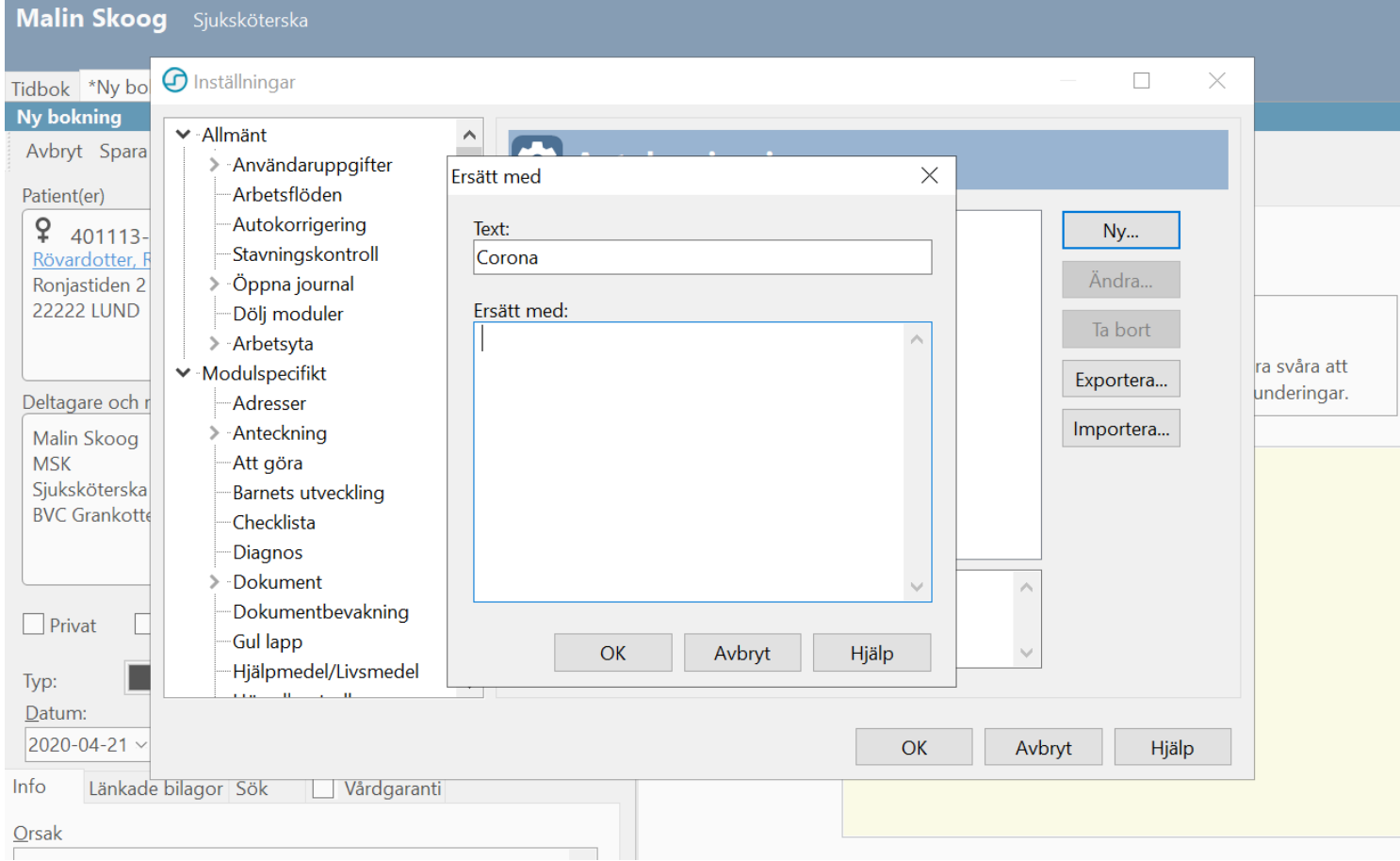

### Undre rutan- texten som aktiveras av kortkommando skrivs in

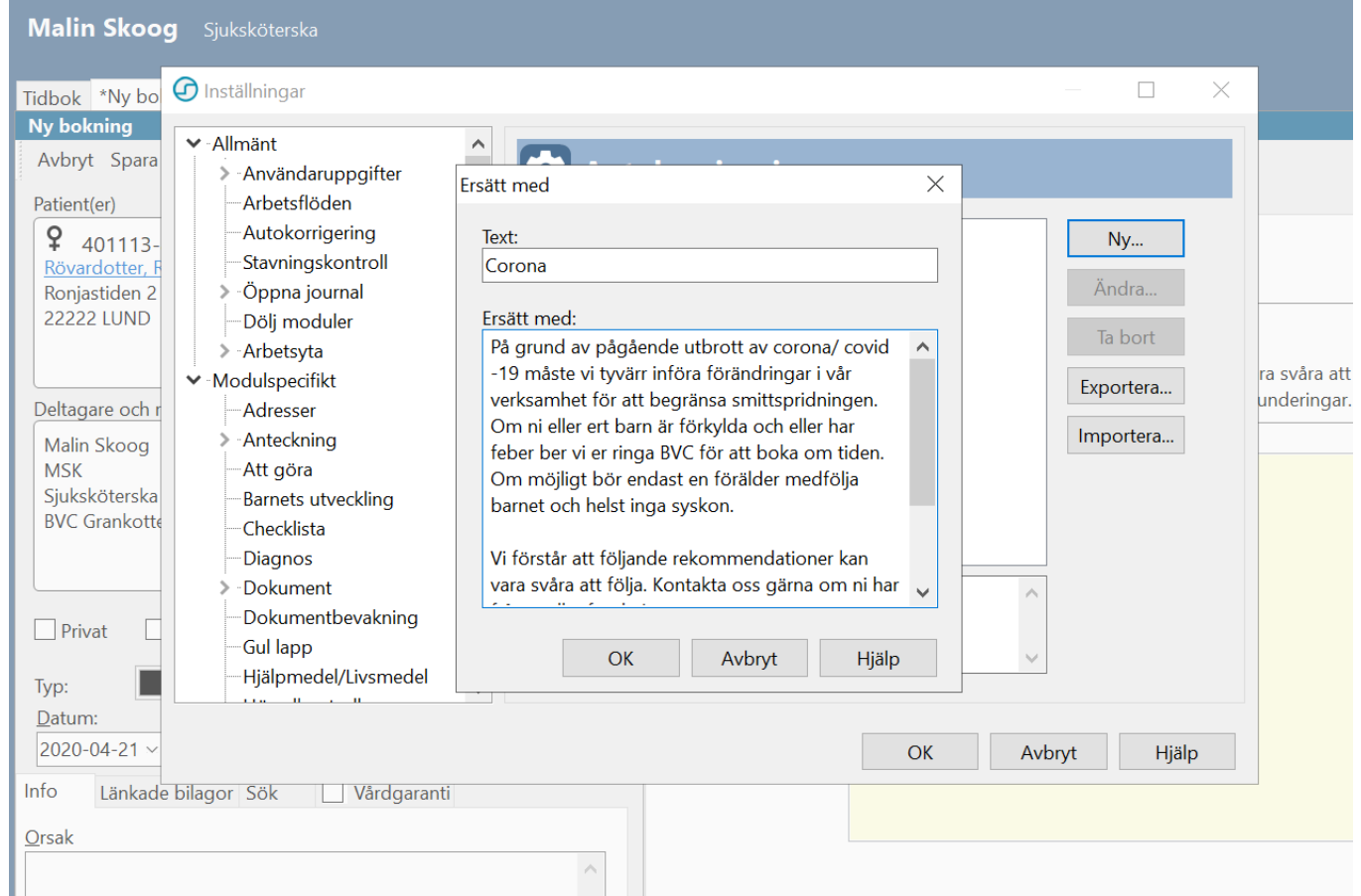

#### Glöm inte tycka OK = spara

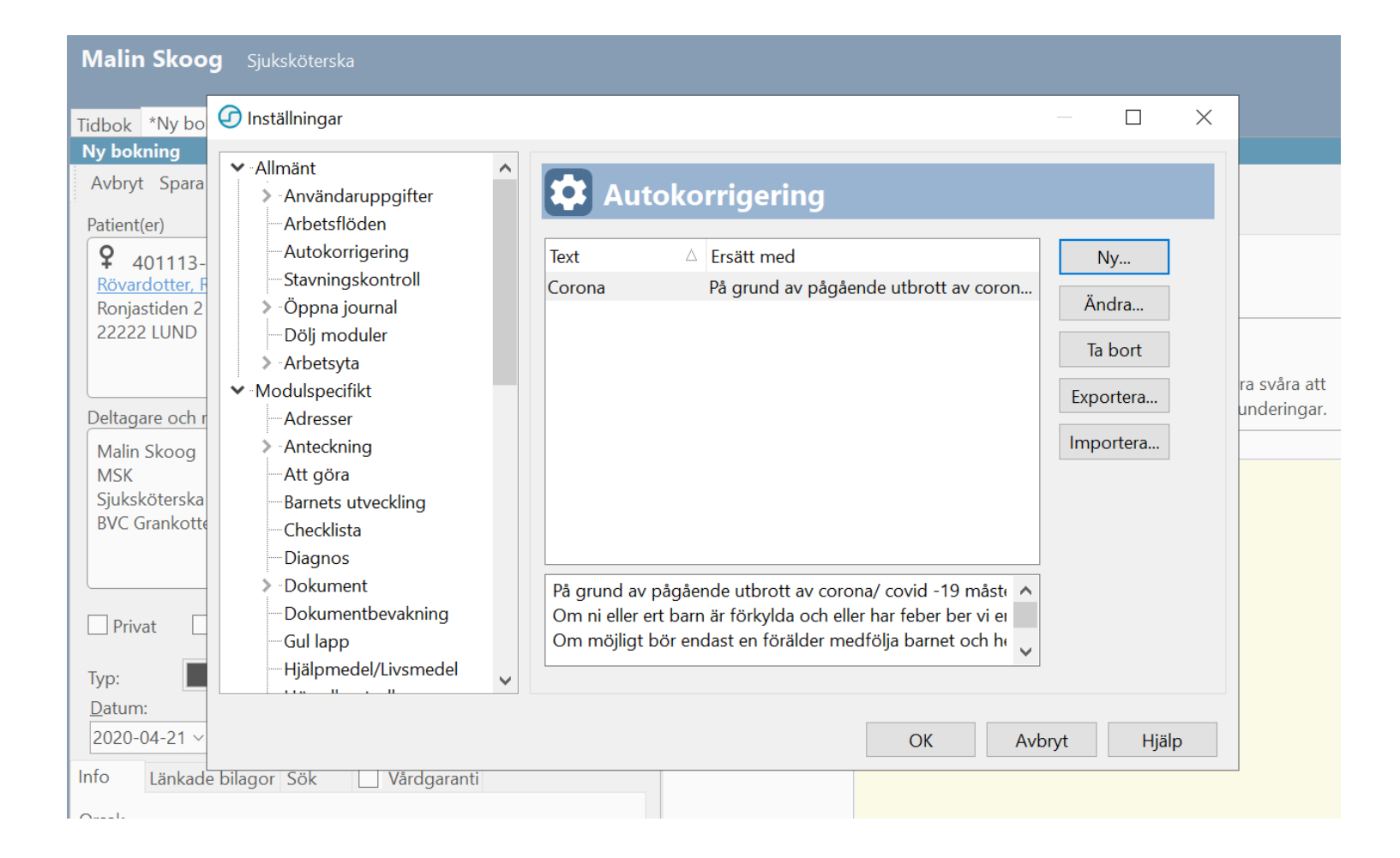

#### Aktivera autokorrigering i journal

- Ställ dig på önskat ställe
- Skriv in kortkommandot föjt av MELLANSLAG

#### Lägga in autokorr i text på kallelser

- https://vardgivare.skane.se/siteassets/6.-it/it-stod-och[tjanster/pmo/vardenheterna---fillistning/tidbok-manualer--](https://vardgivare.skane.se/siteassets/6.-it/it-stod-och-tjanster/pmo/vardenheterna---fillistning/tidbok-manualer---fillistning/tidbok_digitala_kallelser.pdf) fillistning/tidbok digitala kallelser.pdf
- Ställ markören i den gula rutan och tryck kortkommandot följt av mellanslag

# Använda autokorr i kallelser Obs! exempel välj BVC i stället

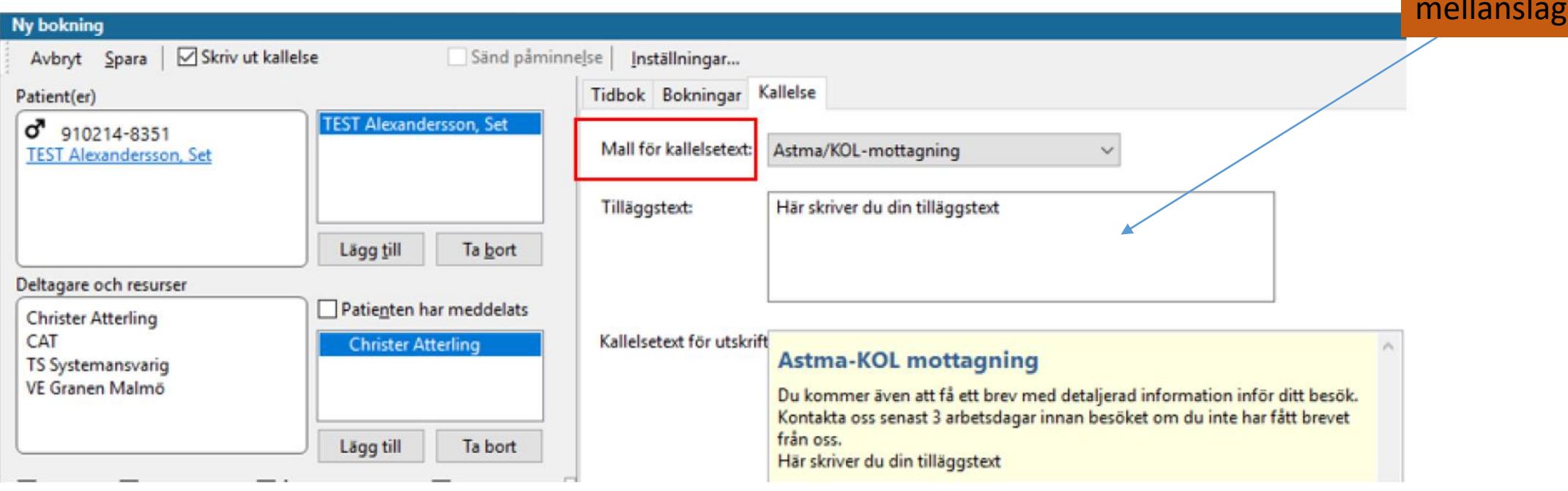

rutan och

tryck corona

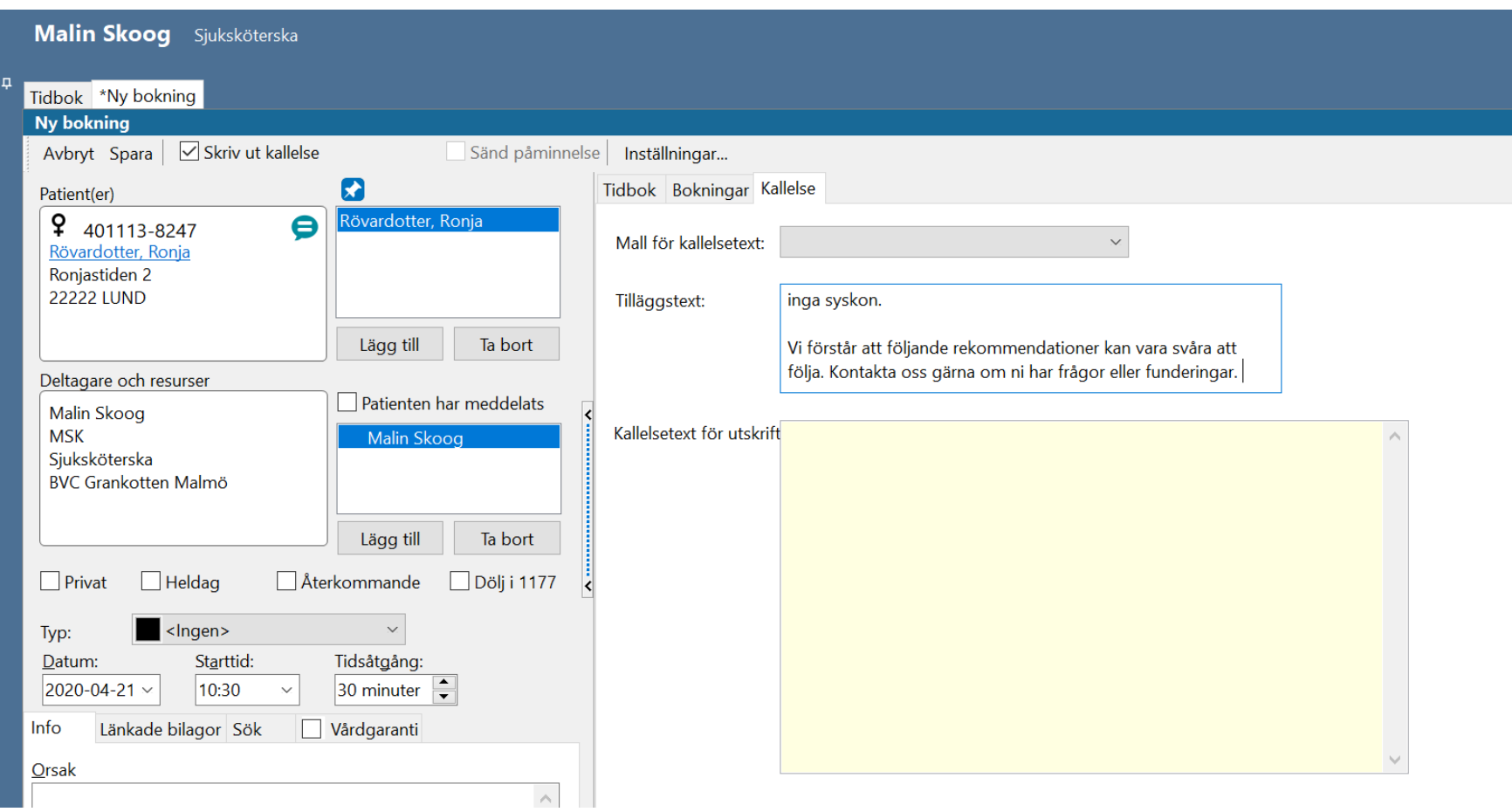